# **Doodle-Dashboard Documentation** *Release 0.0.5*

SketchingDev

Feb 11, 2020

### Contents:

| 1 | Installation                                               | 3             |
|---|------------------------------------------------------------|---------------|
|   | Getting Started         2.1       How notifications work   | <b>5</b><br>6 |
| 3 | Development         3.1       ImportError: No module named | <b>7</b><br>7 |
| 4 | Introduction                                               | 9             |
| 5 | Indices and tables                                         | 11            |

Create little dashboards that display useful information from multiple sources, like Tweets from your favourite Twitterers, weather reports for your local area or breaking news.

### Installation

Before continuing make sure you have Python 3.5+ installed!

Doodle-Dashboard can then be installed using *pip*:

\$ pip install doodle-dashboard

Done!

#### From source

The code is hosted at Github.

Checkout the latest master version with:

```
git clone git@github.com:SketchingDev/Doodle-Dashboard.git cd Doodle-Dashboard
```

#### Install the dependencies with *pip*:

pip install -r requirements.txt

#### Build and install the distribution:

```
python setup.py build
python setup.py install
```

### **Getting Started**

#### 1. Install package:

pip install doodle-dashboard

#### 2. Start a dashboard:

A dashboard is a YAML file that declares what notifications to show and to what display. Dashboard files can be hosted locally or remotely.

#### Starting a single dashboard:

#### Starting multiple dashboards:

```
doodle-dashboard start \
    https://raw.githubusercontent.com/SketchingDev/Doodle-Dashboard/examples/rss/
    weather/dashboard.yml \
    https://raw.githubusercontent.com/SketchingDev/Doodle-Dashboard/examples/rss/build-
    wradiator/dashboard.yml
```

## 2.1 How notifications work

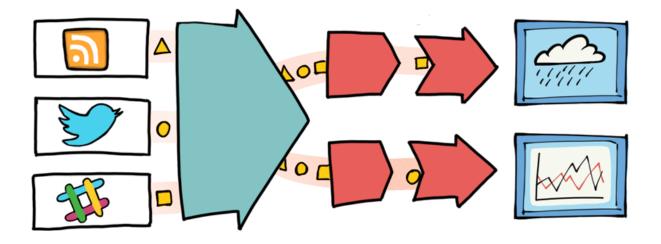

### Development

#### 1. Clone the repository:

```
git clone https://github.com/SketchingDev/Doodle-Dashboard.git
cd doodle-dashboard
```

2. Create a development environment

tox is used to create our project's virtual environment:

```
pip3 install tox
# Creates virtual environments listed in tox.ini
tox
# Activates the virtual environment in your shell
source .tox/py37/bin/activate
```

Alternatively you can install the dependencies outside of a virtual environment:

make dev export PYTHONPATH='pwd'

3. Test that the environment is setup:

python doodledashboard/cli.py

### 3.1 ImportError: No module named

If you keep getting the ImportError when building the project then check that you haven't already installed the application via pip, if you have then you might be pulling in the doodle dashboard classes from your local pip packages instead of from the project folder.

Remove the library with:

sudo rm -rf /Library/Python/3.6/site-packages/doodledashboard/

## Introduction

### Coming soon!

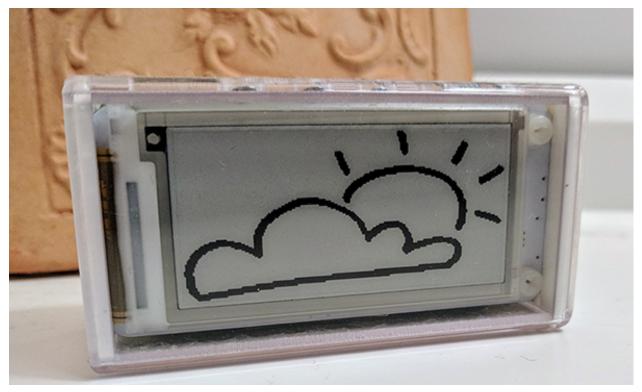

Indices and tables

- genindex
- modindex
- search